第

## ■ iPadの基本の「こんなときどうする?」

### iPad とは

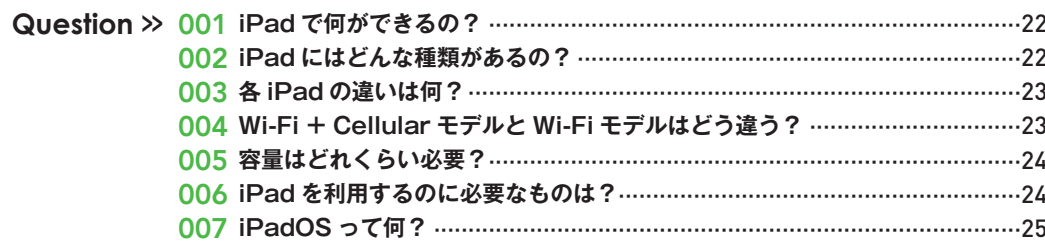

### 通信

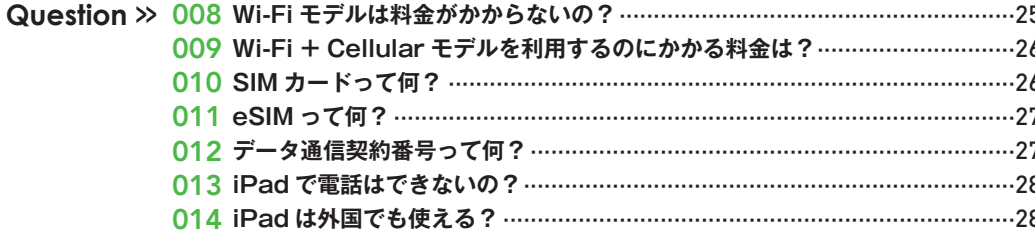

### 利用準備

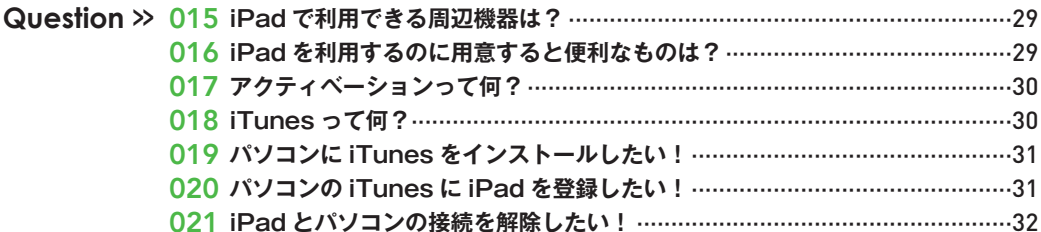

### **Apple ID**

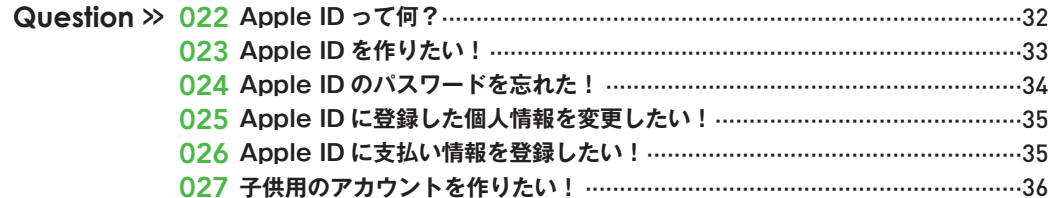

### 基本操作と設定の「こんなときどうする?」 章 第

### 初期設定

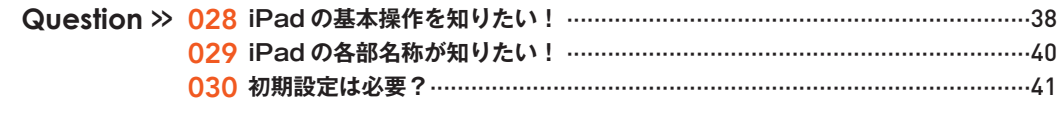

### 電源

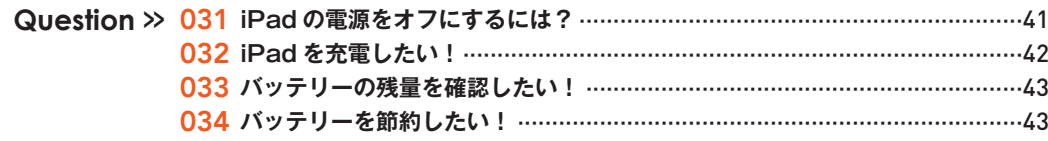

### 「ロック

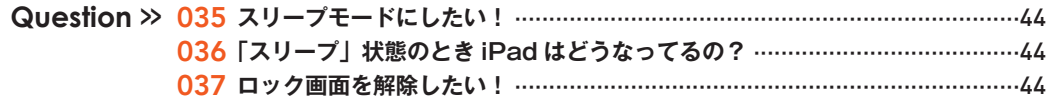

### ホーム画面

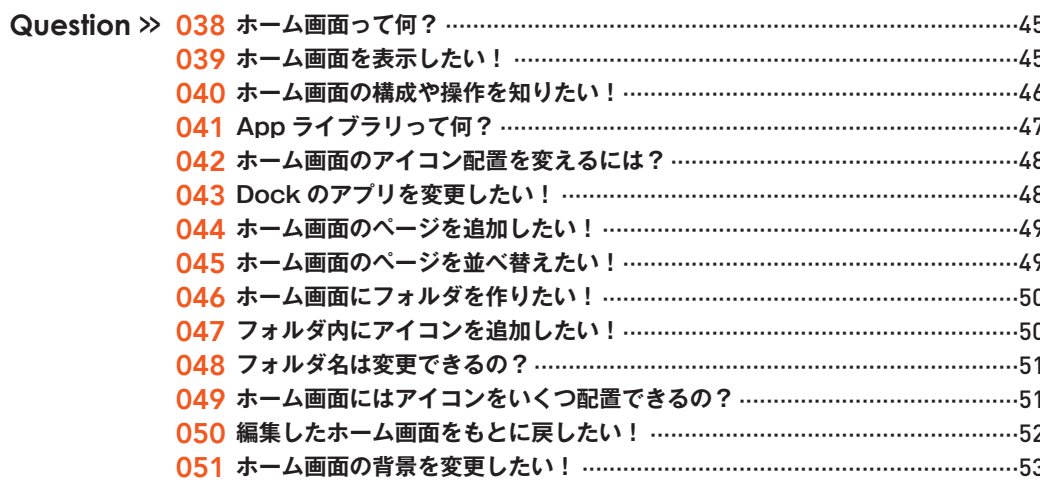

### 基本操作

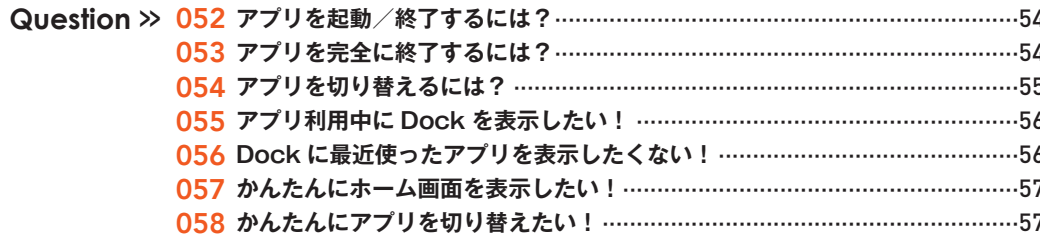

### 画面表示

Question >> 059 iPad の画面の向きは変えられる ? ………………………………………………………58

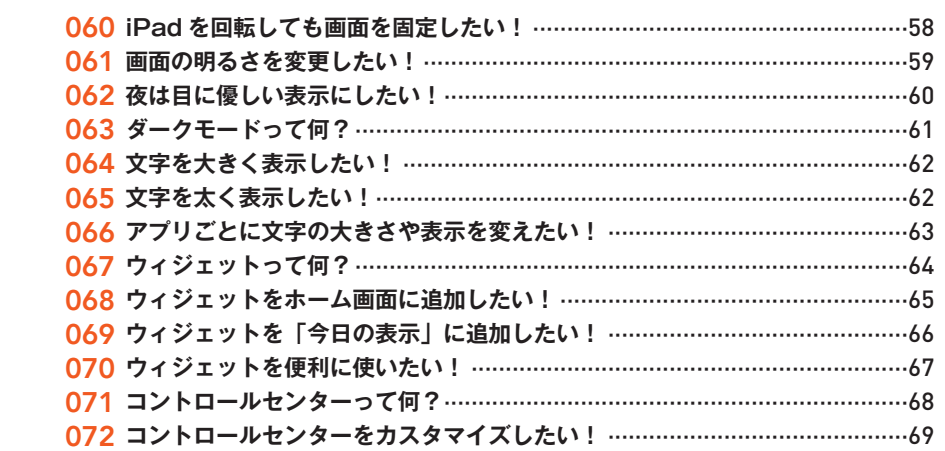

### 通知

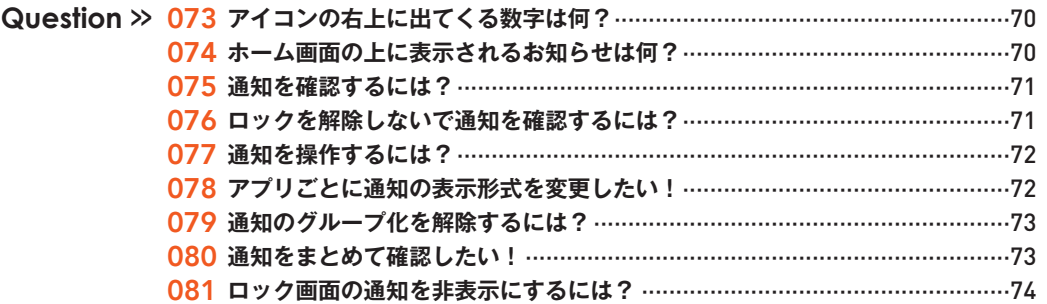

### サウンド

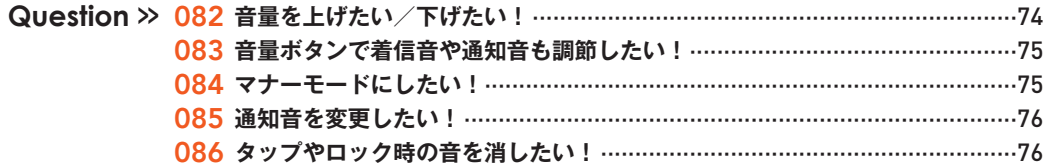

### 設定

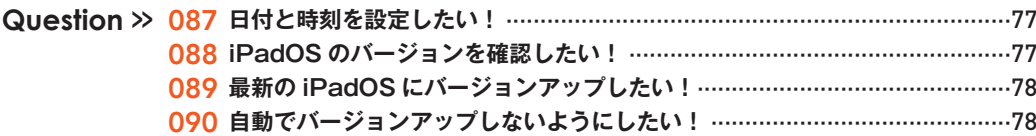

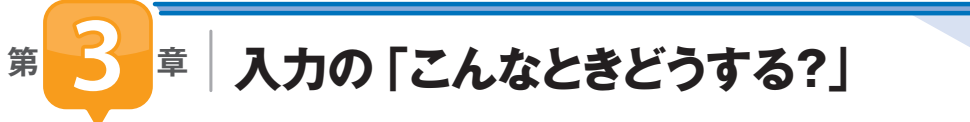

### キーボード

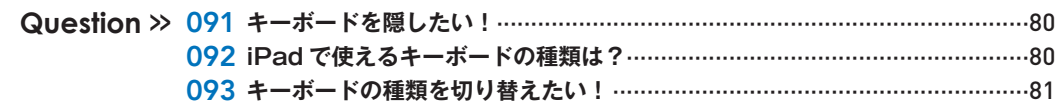

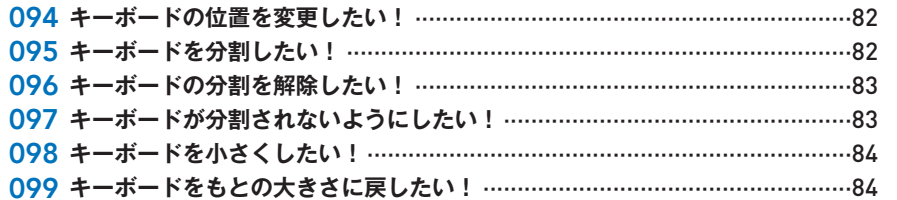

### 入力

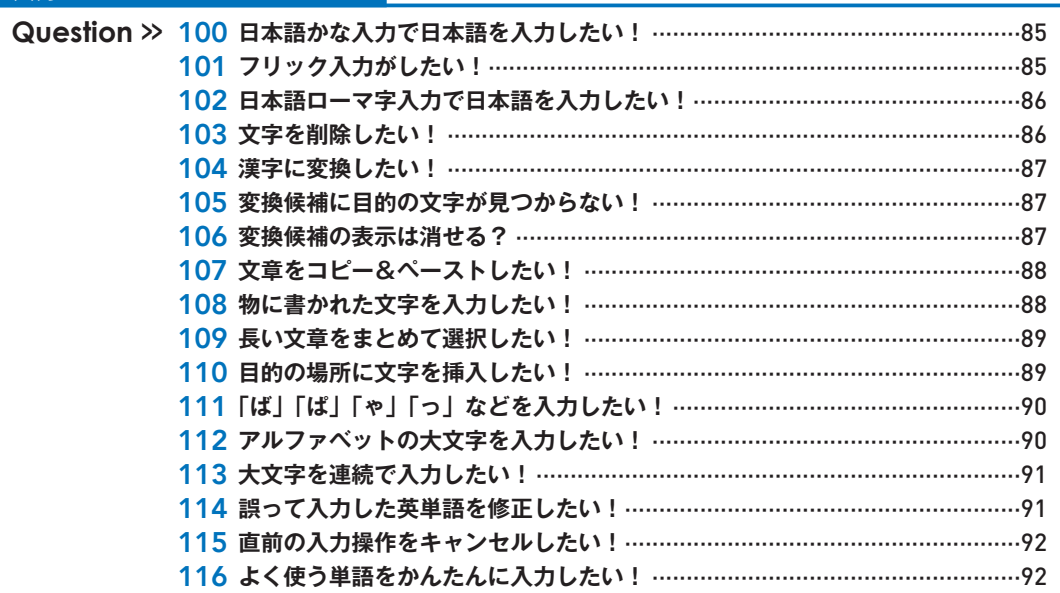

### 記号/顔文字/絵文字

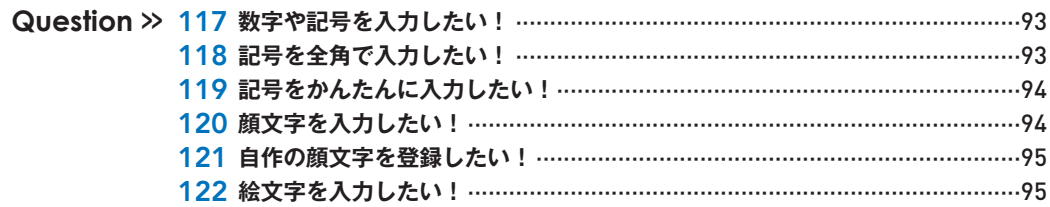

### 音声入力

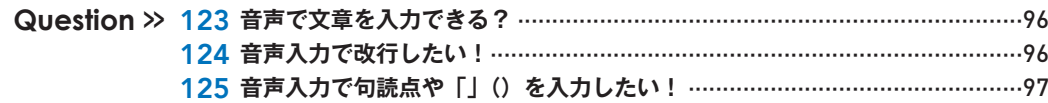

### 便利技

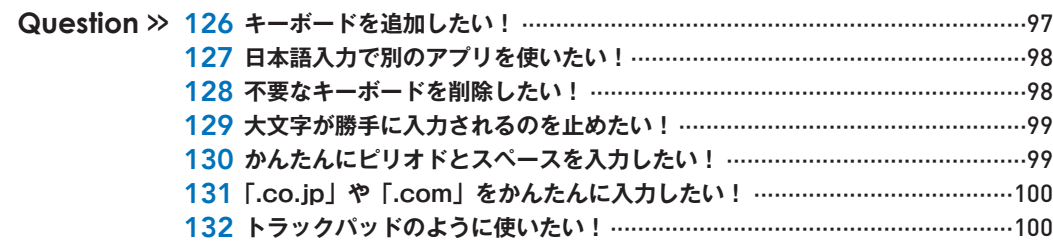

**Contents** 

第

Wi-Fi

# <mark>4 章</mark> インターネットとSafariの「こんなときどうする?」

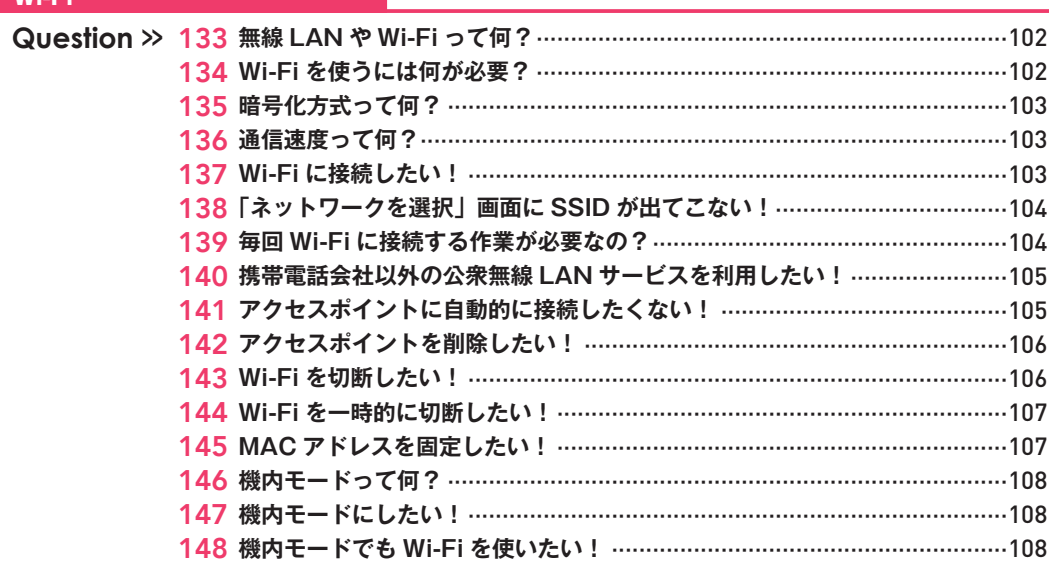

### Safari

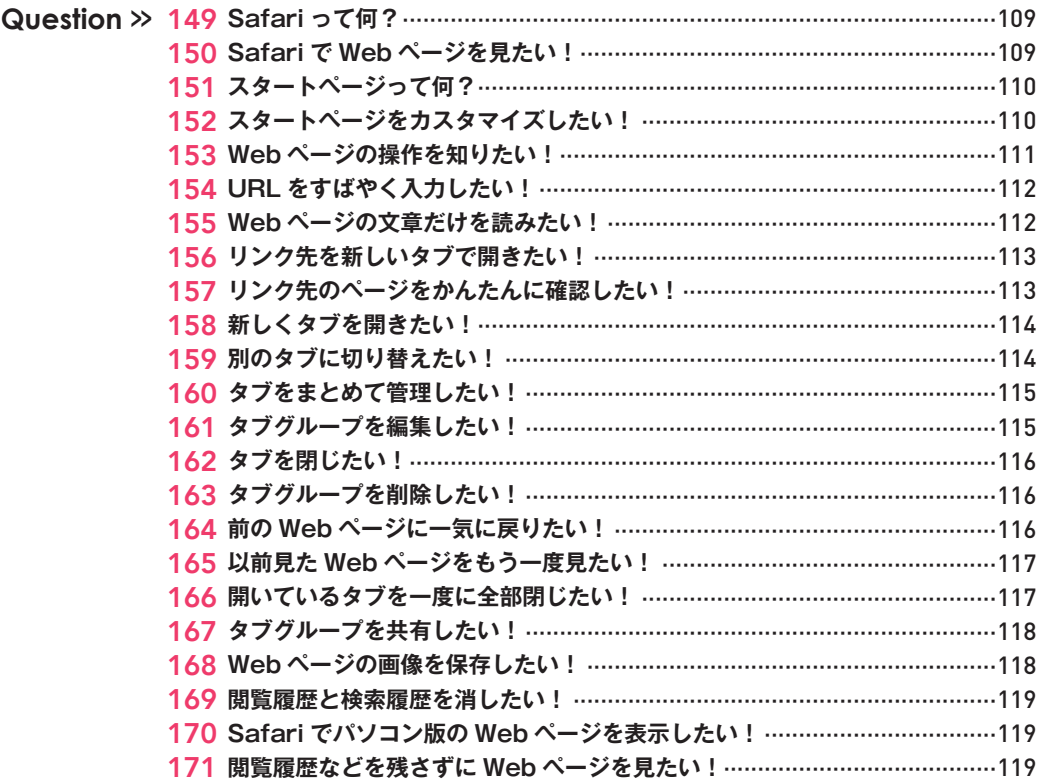

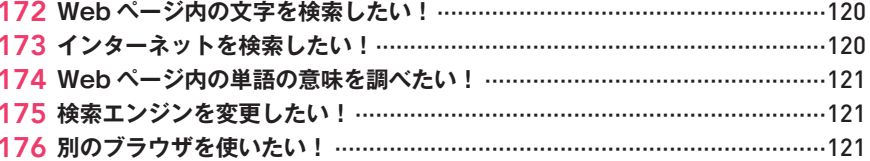

### ブックマーク

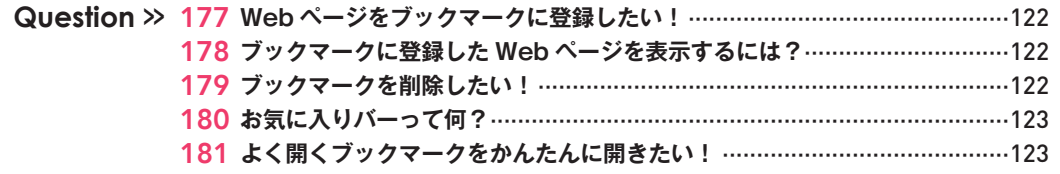

### リーディングリスト

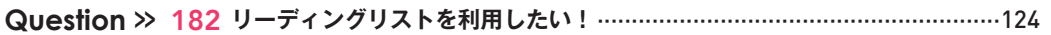

### セキュリティ

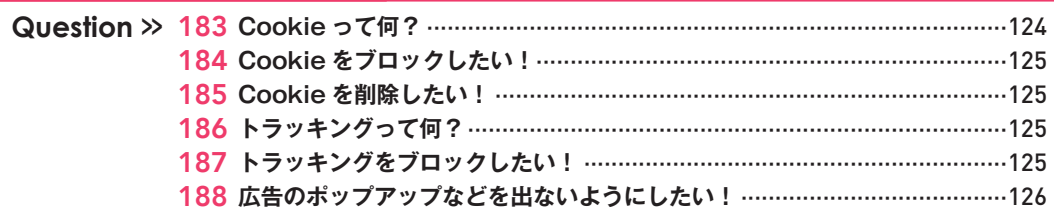

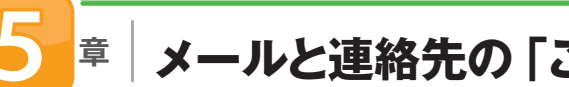

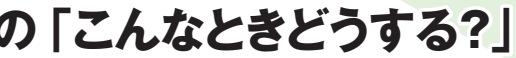

第

メール

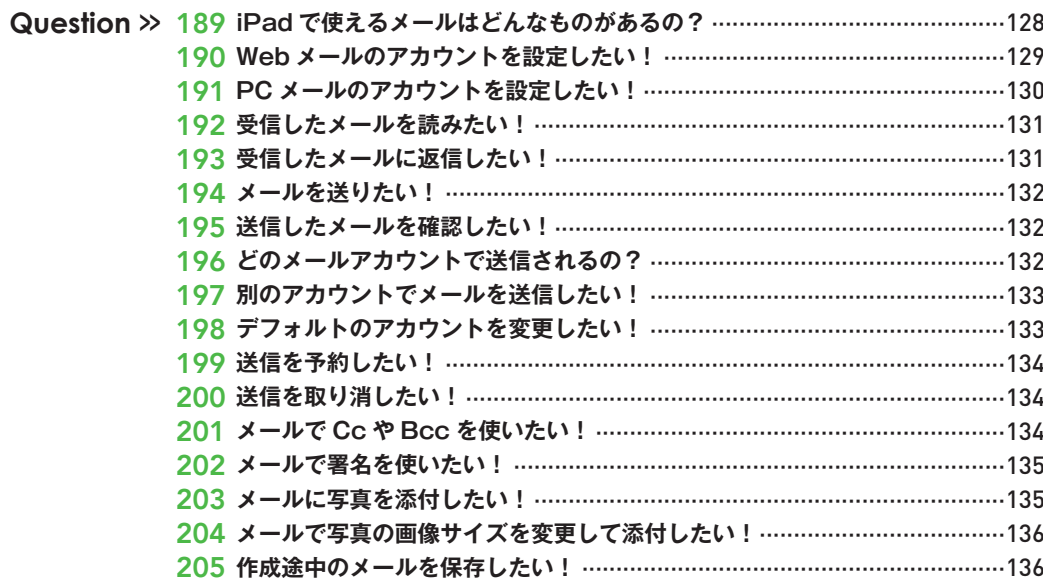

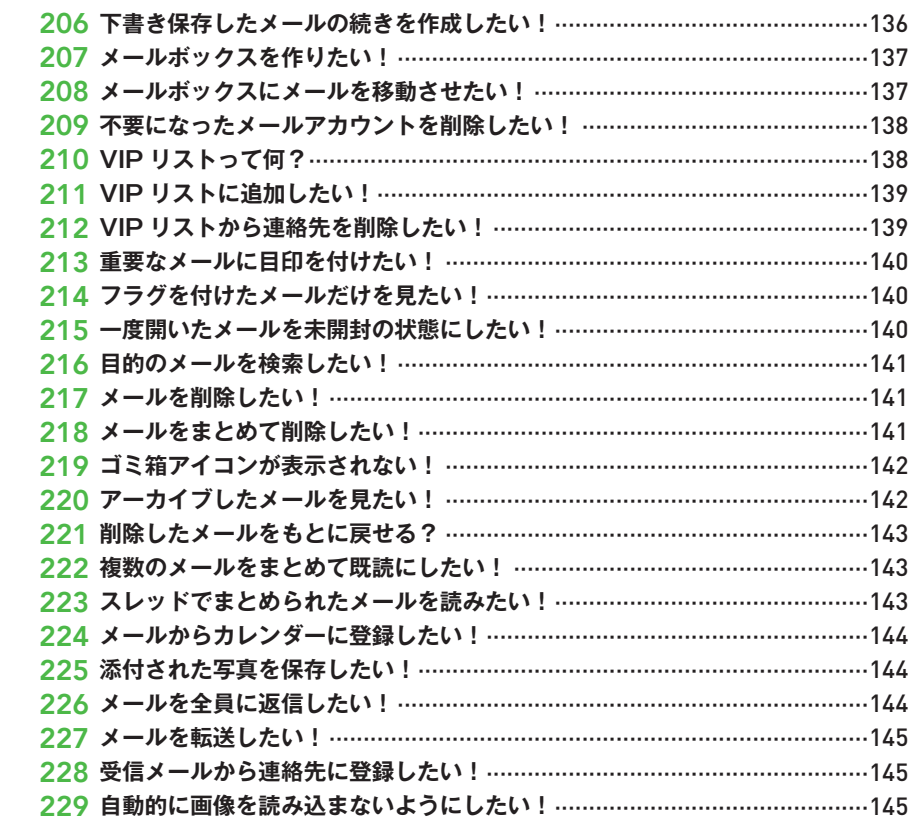

### 連絡先

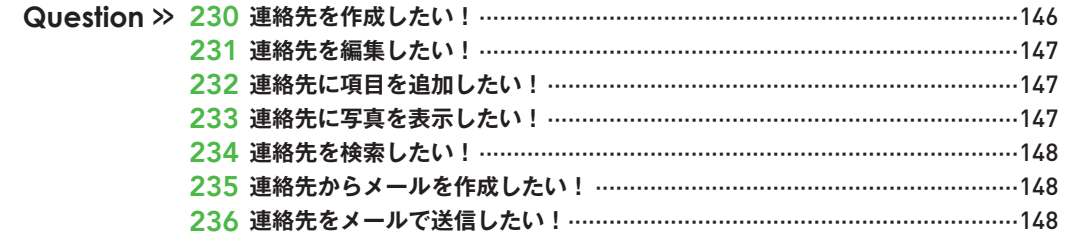

### メッセージ

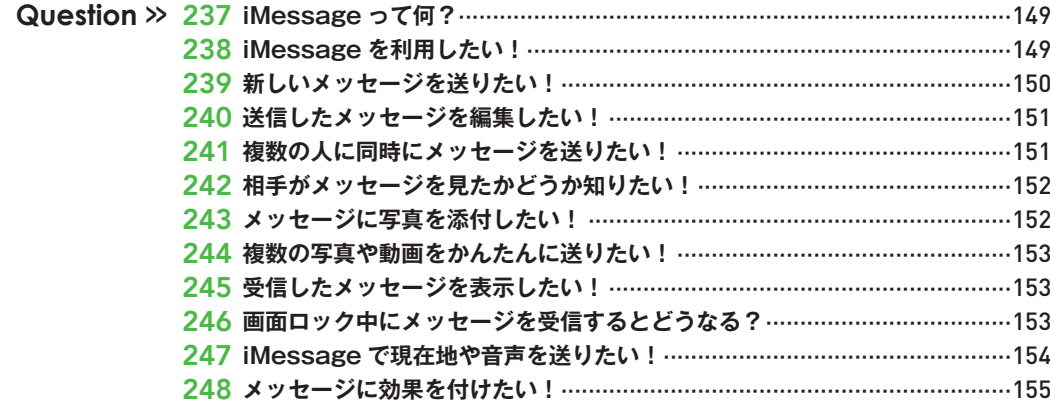

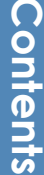

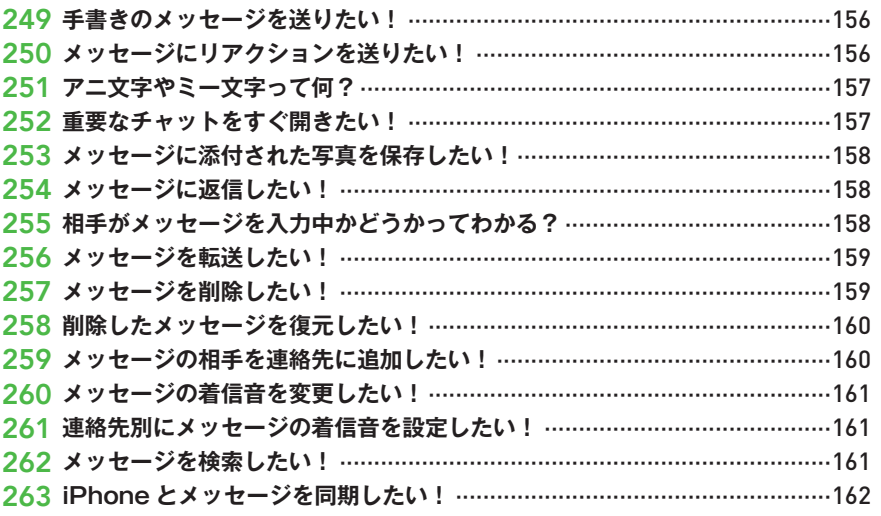

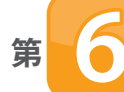

■ ■ 音楽や写真・動画の 「こんなときどうする?」

### 写真撮影

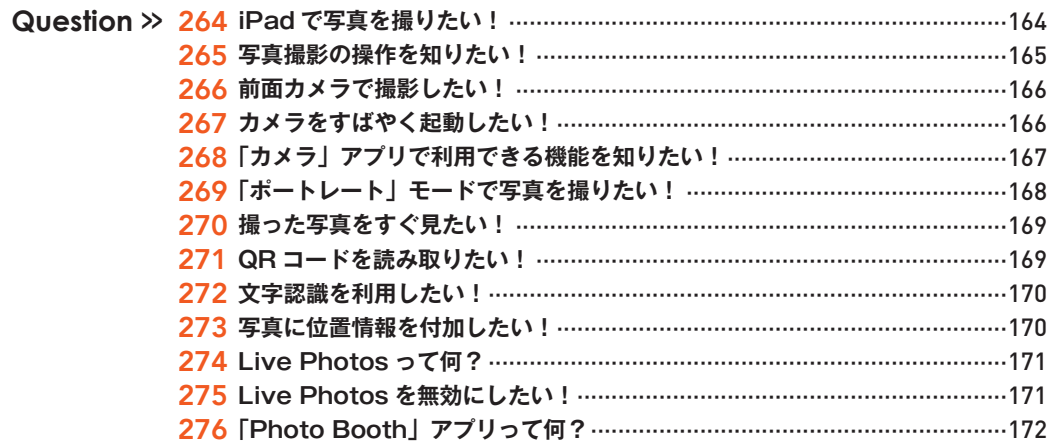

### 動画撮影

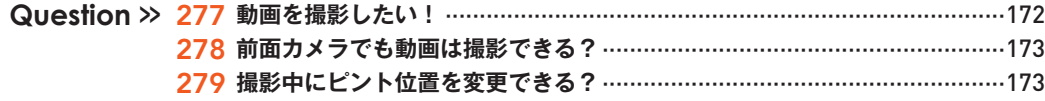

### 問覧

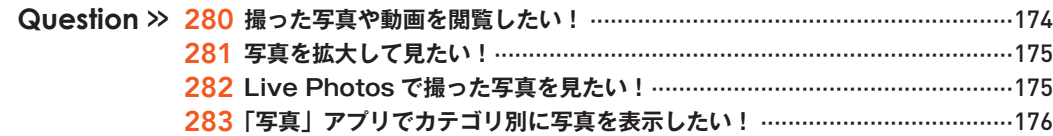

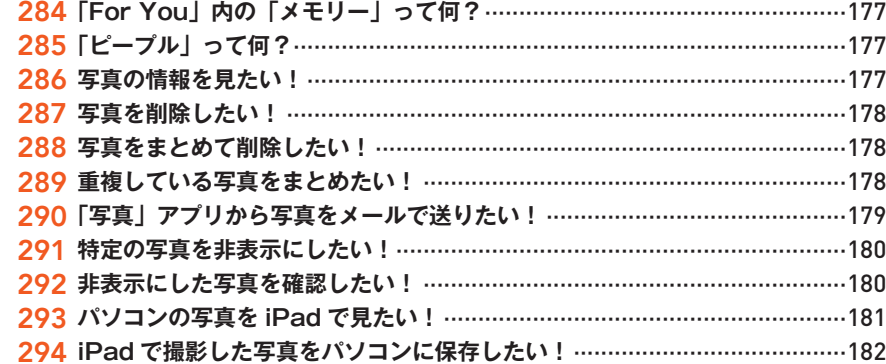

### 編集

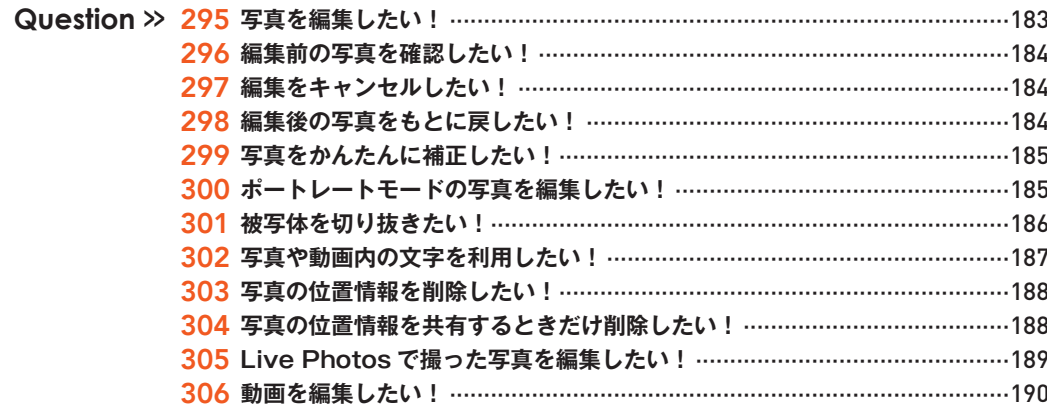

### 音楽

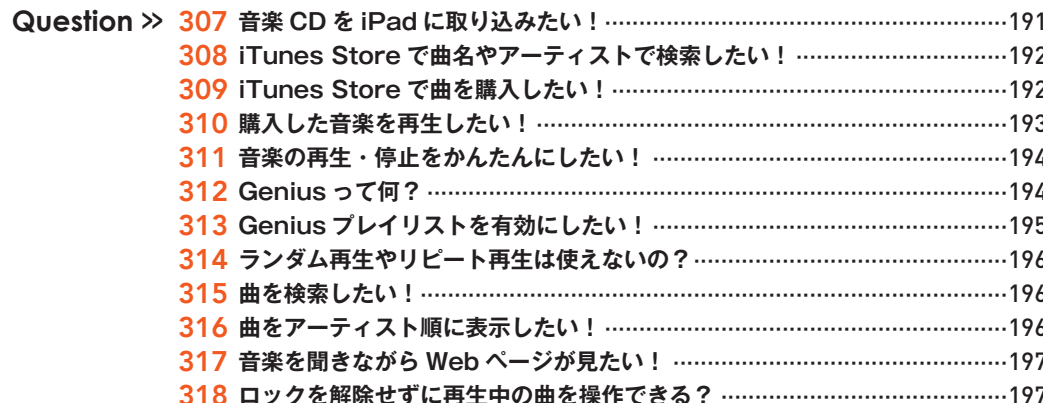

### 映画

319 iTunes Store で映画をレンタルしたい! …………………………………………198

### **Apple Gift Card**

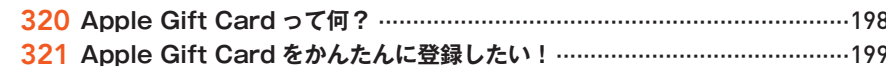

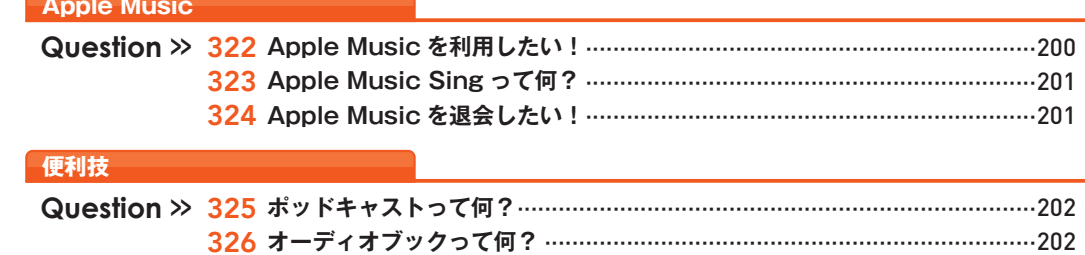

# ■ アプリの 「こんなときどうする?」

### アプリ

第

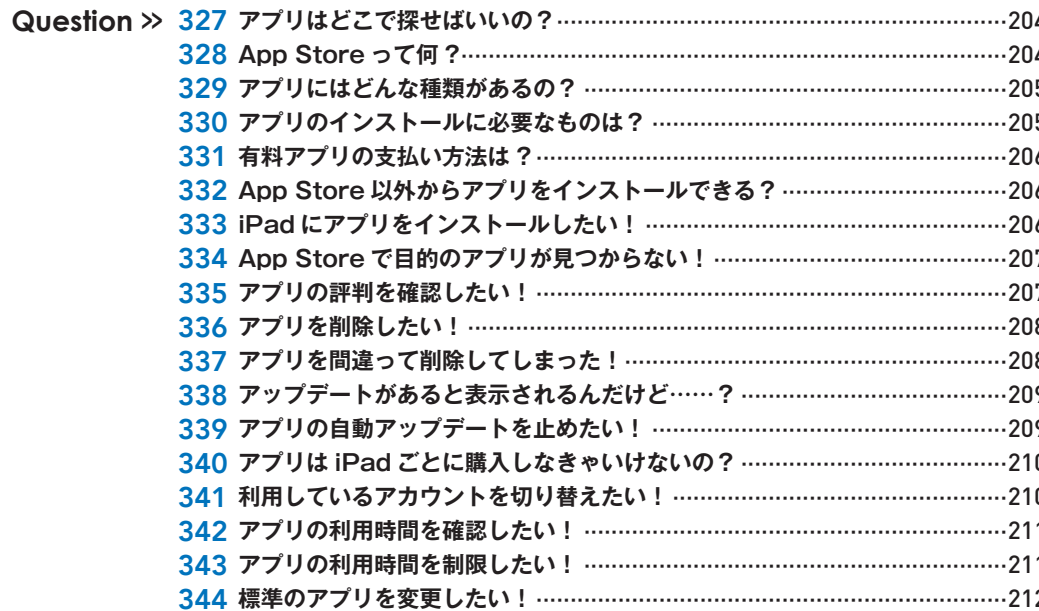

### リマインダー

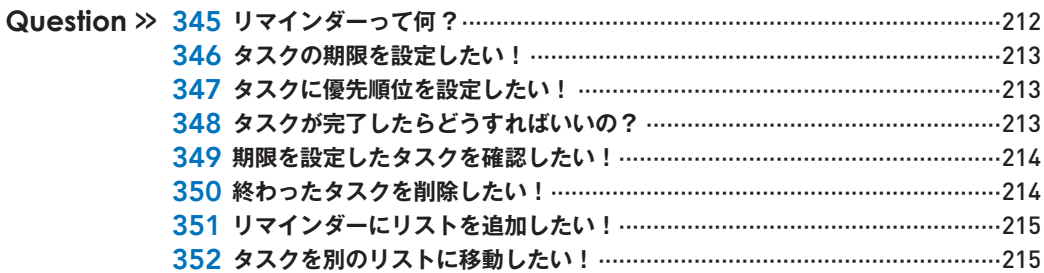

### カレンダー

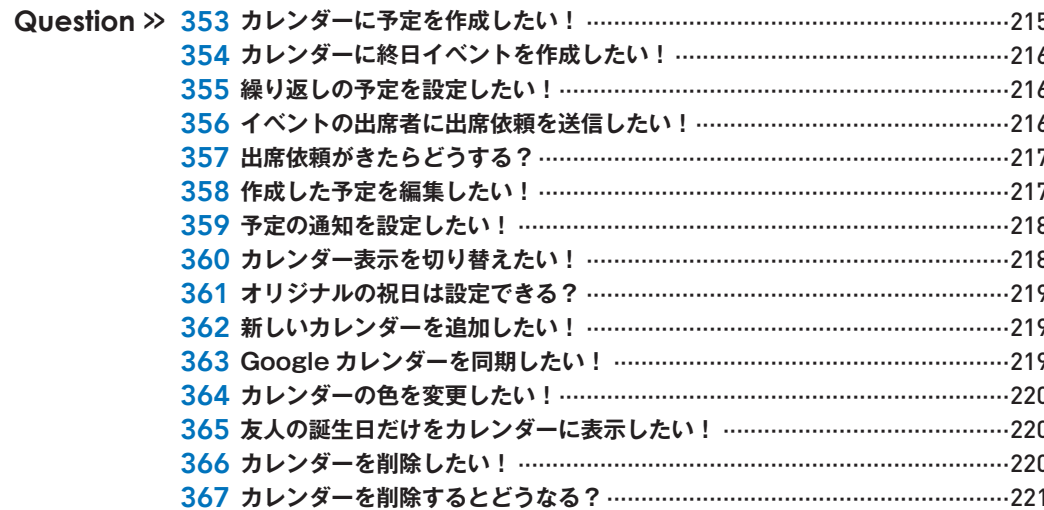

### マップ

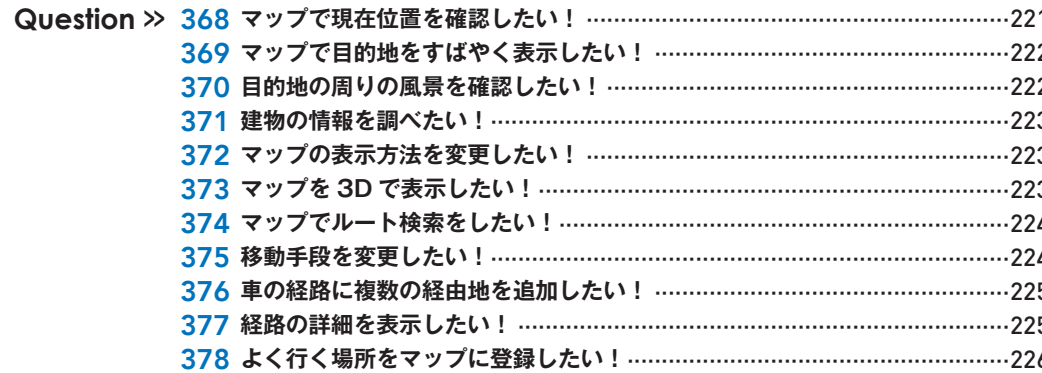

### ファイル

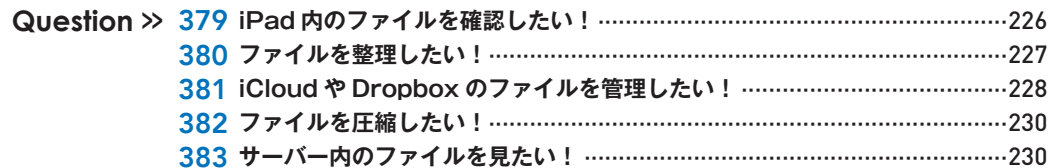

### 電子書籍

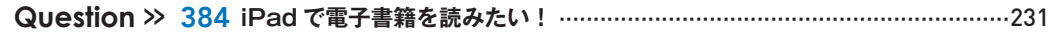

### **Apple Pay**

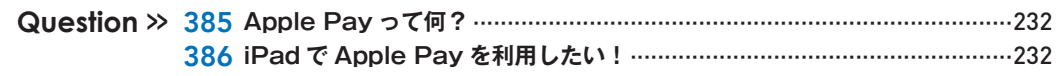

### 時計

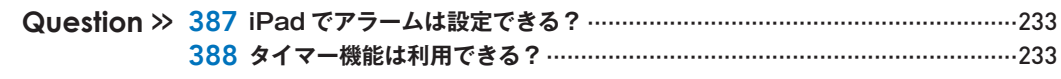

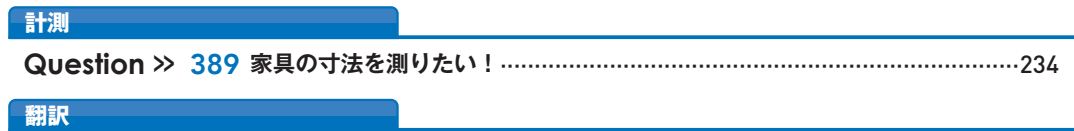

### 翻訳

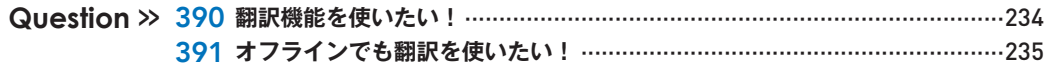

### 天気

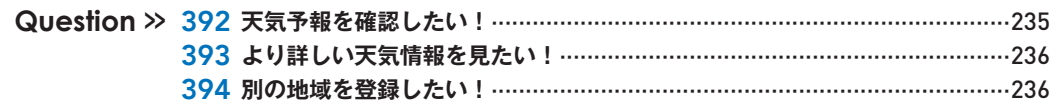

### FaceTime

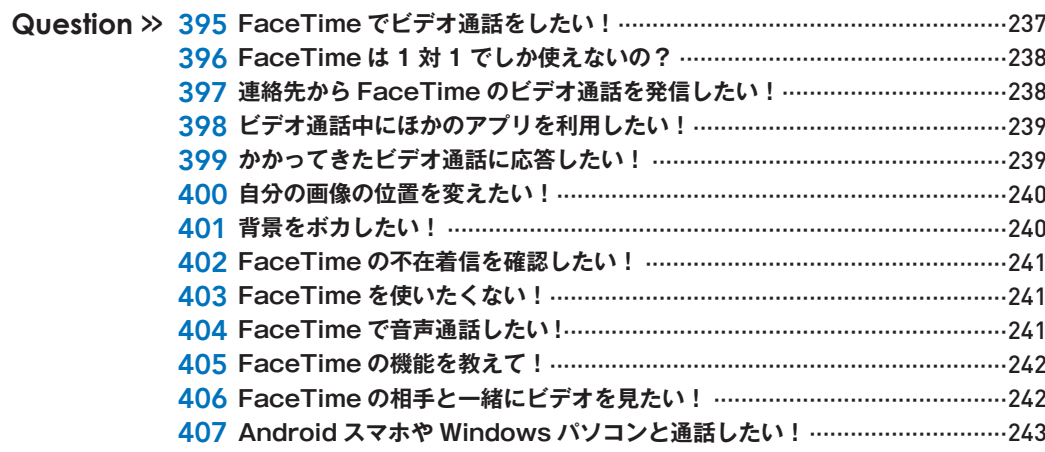

### メモ

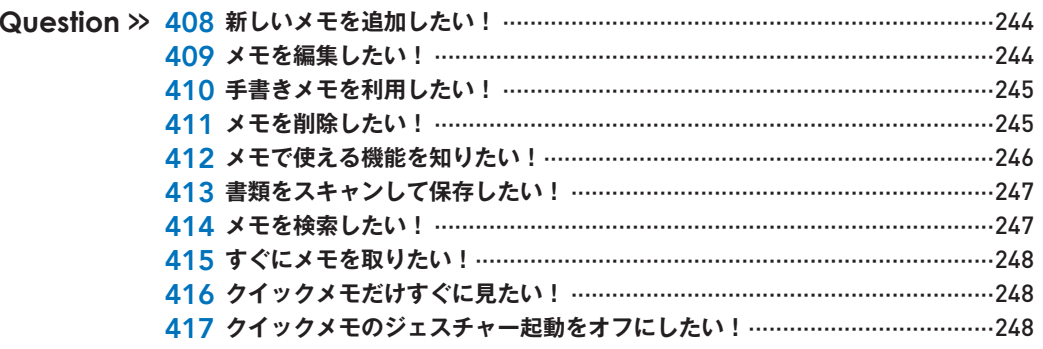

### ボイスメモ

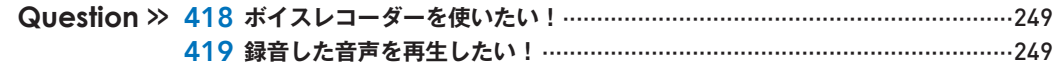

### フリーボード

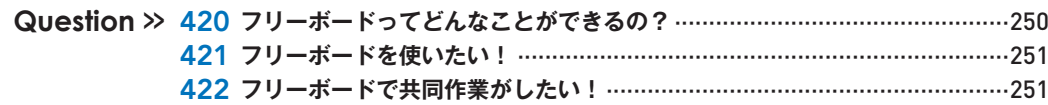

**Contents** 

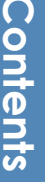

### Siri

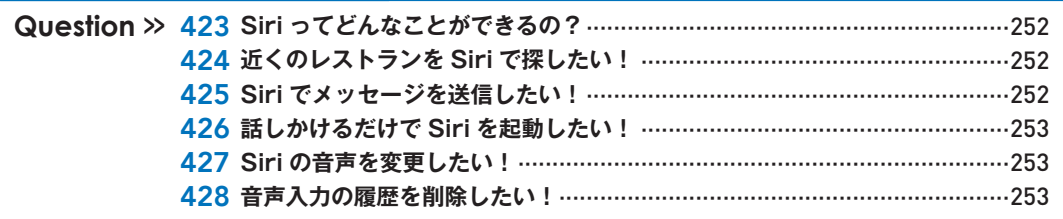

### AirDrop

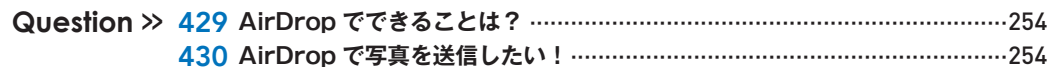

### その他

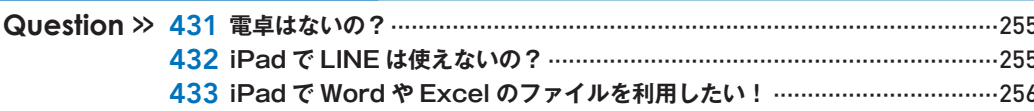

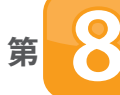

# ■ 庫 | 使いこなしの 「こんなときどうする?」

### スクリーンショット

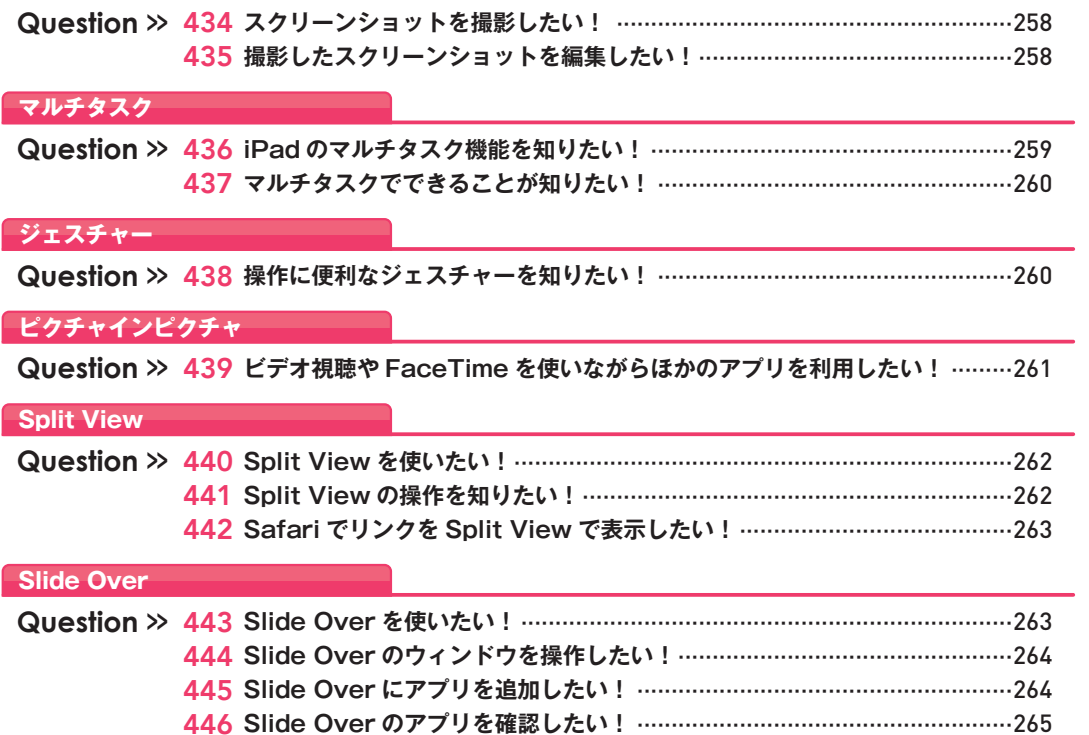

447 Split View と Slide Over を一緒に使いたい! …………………………………265

### ステージマネージャ

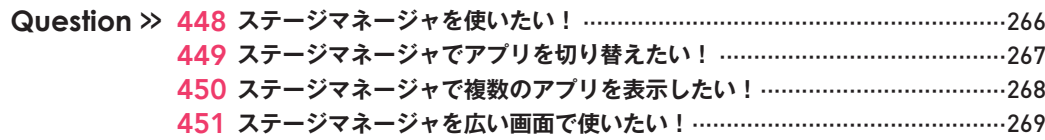

### リファレンスモード

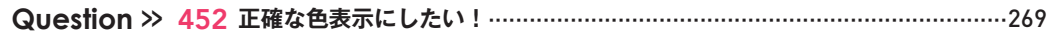

### ショートカット

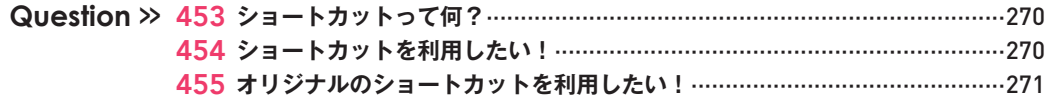

### Spotlight

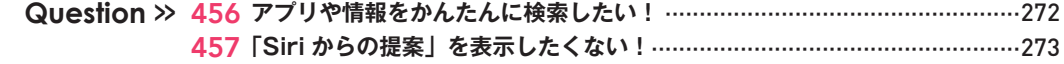

### 設定

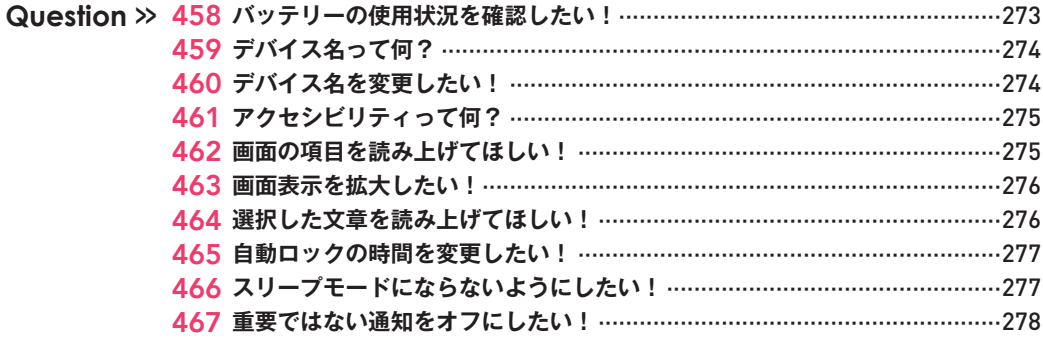

### セキュリティ

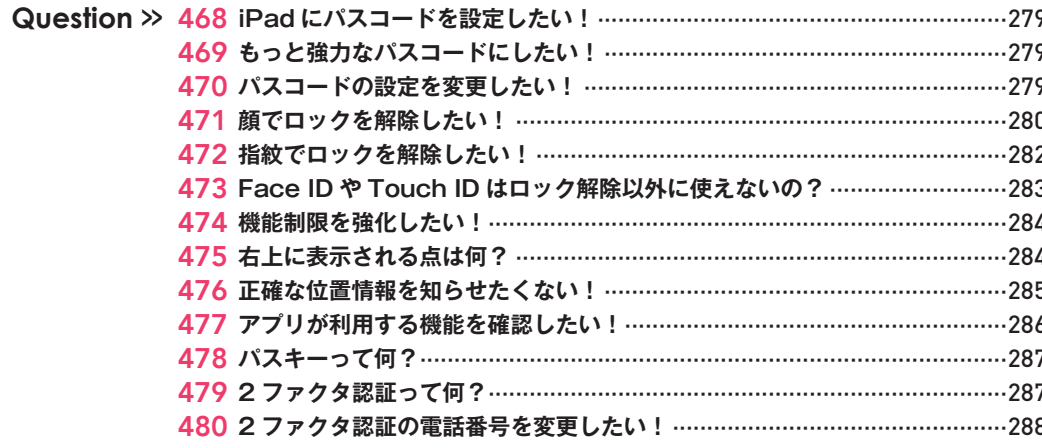

# Contents **Contents**

### **リセット**

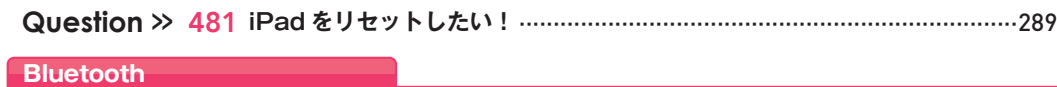

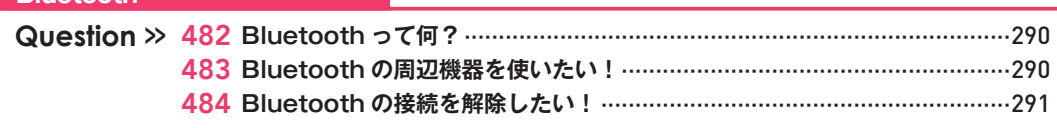

### **デバイス連携**

 **Question >>** 485 **iPad のデータをプリンタなしで印刷したい!**············································291

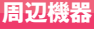

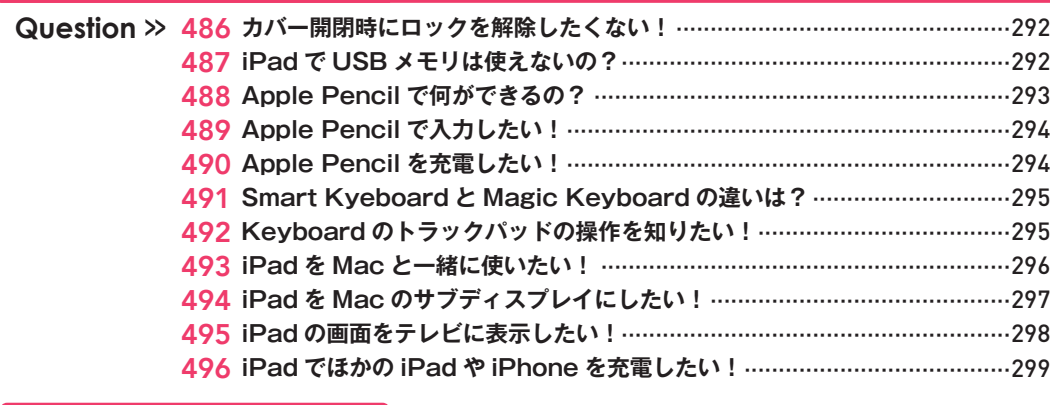

### **修理/機種変更**

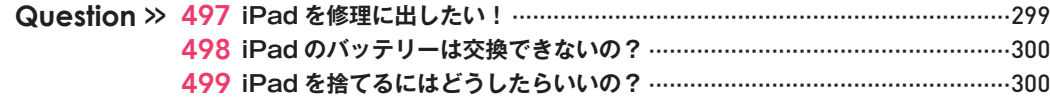

# **<sup>第</sup> 9 <sup>章</sup> iCloudの「こんなときどうする?」**

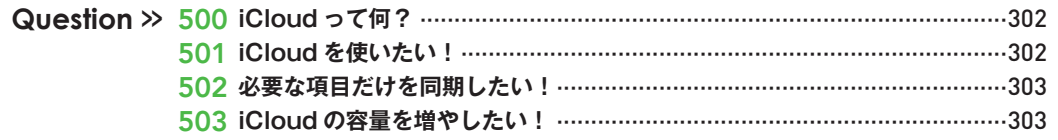

### **iCloud アカウント**

**iCloud**

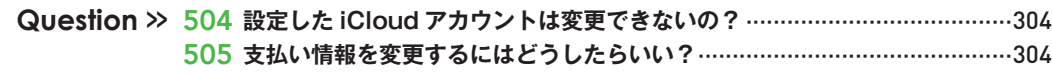

### **iCloud メール**

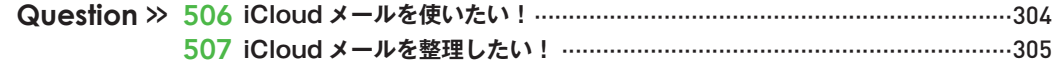

### **iCloud 写真**

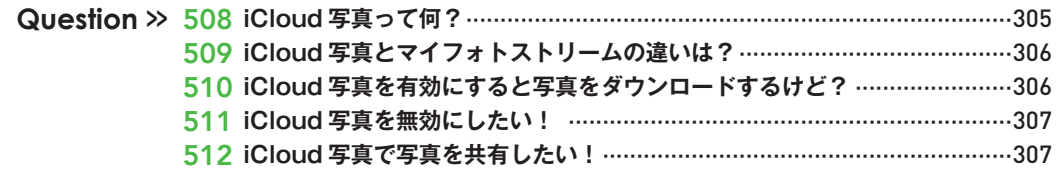

### **ファミリー共有**

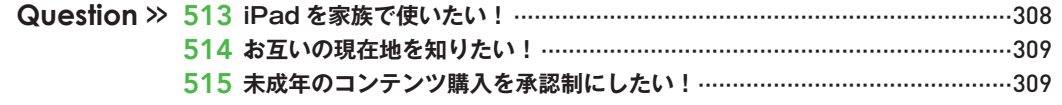

### *iCloud Drive*

 **Question >>** 516 **iCloud Drive で何ができるの?**·······························································310

### **探す**

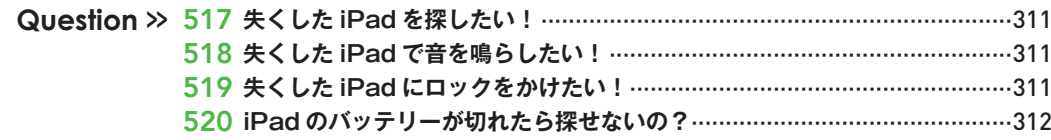

### **バックアップ**

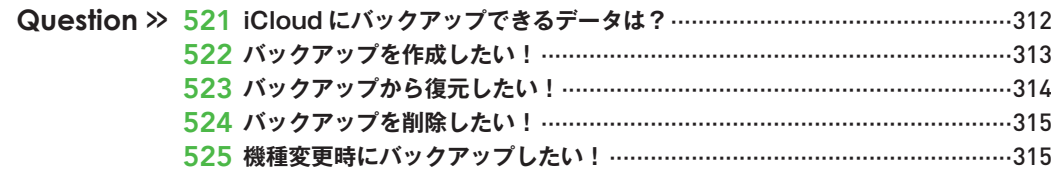

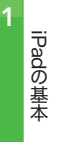

### **メール、音楽やゲームなど、 いろいろなことができます。**

**iPadで**

iPadの特徴は、なんといってもその薄さと軽さ、多機 能さでしょう。インターネットはもちろん、音楽や動画 の視聴をはじめ、「メール」ではGmailやiCloudといった 複数のメールサービスのアカウントを使い分けること ができます。また、ハイクオリティな写真や動画も撮影 でき、コンテンツをTwitterやFacebookで共有したり、 iPadやiPhoneと「AirDrop」でコンテンツを交換したり することも可能です。そのほか「Safari」でキーワード を検索したり、「リマインダー」でスケジュール管理し たりすることもできます。さらにApp Storeから、ゲー ムや本、180万以上の日々増え続ける新しいアプリの 中から好きなものをインストールして、気軽に持ち運 べる点も大きな魅力です。

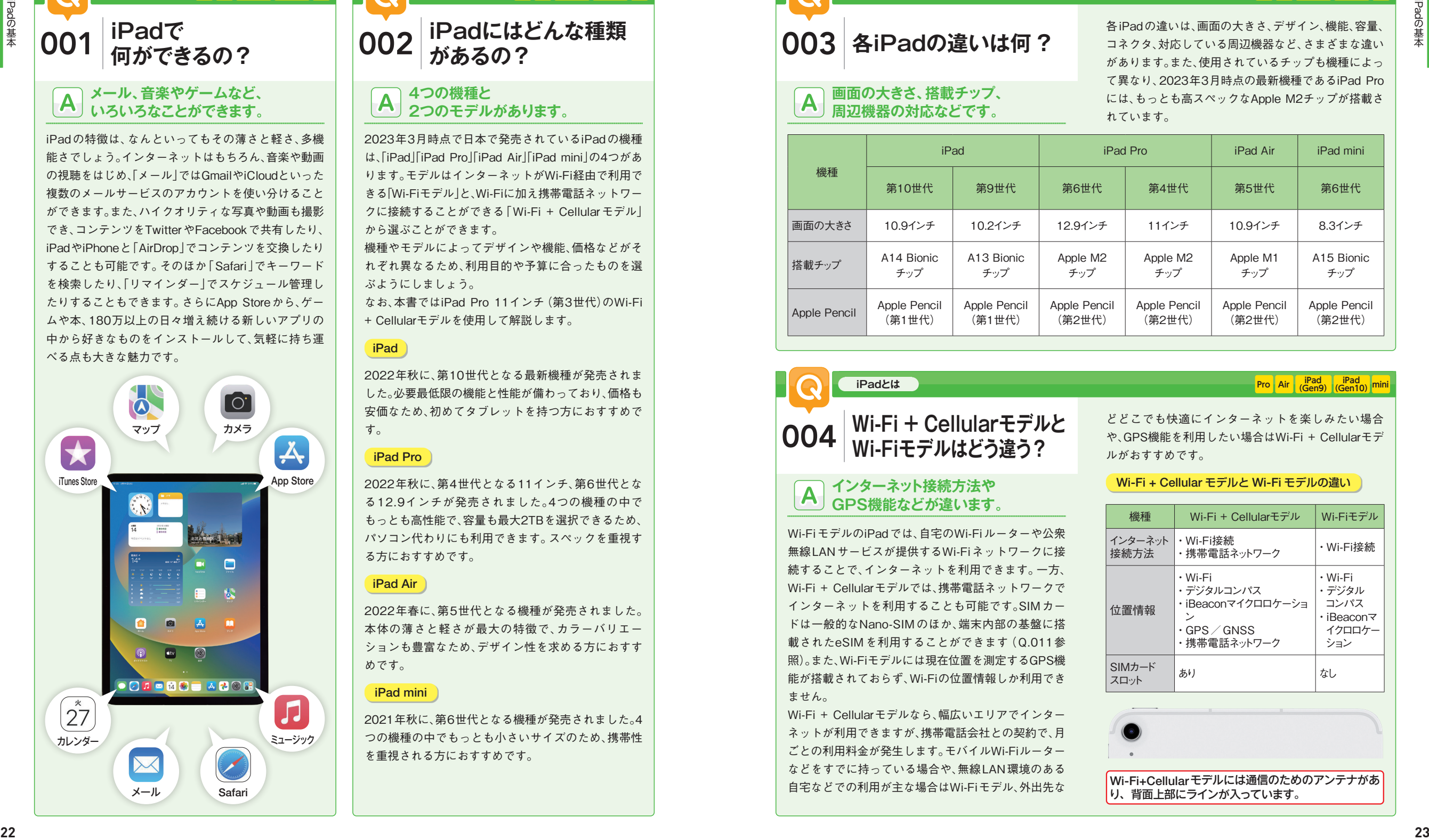

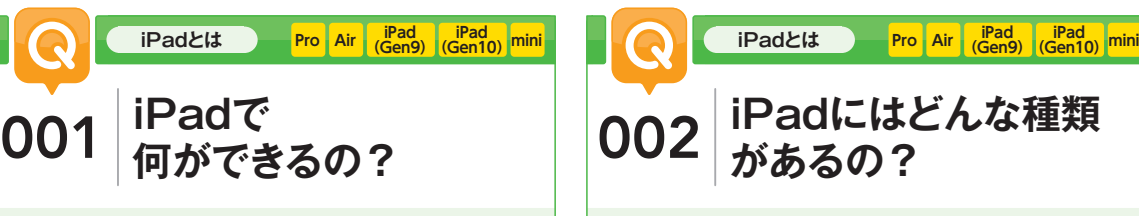

### **4つの機種と 2つのモデルがあります。**

2023年3月時点で日本で発売されているiPadの機種 は、「iPad」「iPad Pro」「iPad Air」「iPad mini」の4つがあ ります。モデルはインターネットがWi-Fi経由で利用で きる「Wi-Fiモデル」と、Wi-Fiに加え携帯電話ネットワー クに接続することができる「Wi-Fi + Cellularモデル」 から選ぶことができます。

機種やモデルによってデザインや機能、価格などがそ れぞれ異なるため、利用目的や予算に合ったものを選 ぶようにしましょう。

なお、本書ではiPad Pro 11インチ(第3世代)のWi-Fi + Cellularモデルを使用して解説します。

### iPad

2022年秋に、第10世代となる最新機種が発売されま した。必要最低限の機能と性能が備わっており、価格も 安価なため、初めてタブレットを持つ方におすすめで す。

### iPad Pro

2022年秋に、第4世代となる11インチ、第6世代とな る12.9インチが発売されました。4つの機種の中で もっとも高性能で、容量も最大2TBを選択できるため、 パソコン代わりにも利用できます。スペックを重視す る方におすすめです。

### iPad Air

2022年春に、第5世代となる機種が発売されました。 本体の薄さと軽さが最大の特徴で、カラーバリエー ションも豊富なため、デザイン性を求める方におすす めです。

### iPad mini

2021年秋に、第6世代となる機種が発売されました。4 つの機種の中でもっとも小さいサイズのため、携帯性 を重視される方におすすめです。

# **各iPadの違いは何?** 003

### **画面の大きさ、搭載チップ、 周辺機器の対応などです。**

**iPadとは**

各iPadの違いは、画面の大きさ、デザイン、機能、容量、 コネクタ、対応している周辺機器など、さまざまな違い があります。また、使用されているチップも機種によっ て異なり、2023年3月時点の最新機種であるiPad Pro には、もっとも高スペックなApple M2チップが搭載さ れています。

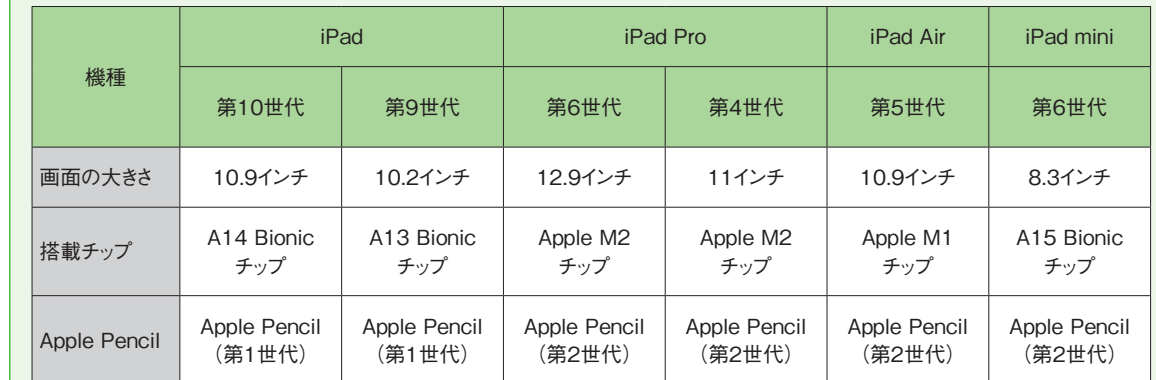

### **iPadとは**

### **Wi-Fi + Cellularモデルと Wi-Fiモデルはどう違う?** 004

### **インターネット接続方法や GPS機能などが違います。**

Wi-FiモデルのiPadでは、自宅のWi-Fiルーターや公衆 無線LANサービスが提供するWi-Fiネットワークに接 続することで、インターネットを利用できます。一方、 Wi-Fi + Cellularモデルでは、携帯電話ネットワークで インターネットを利用することも可能です。SIMカー ドは一般的なNano-SIMのほか、端末内部の基盤に搭 載されたeSIMを利用することができます(Q.011参 照)。また、Wi-Fiモデルには現在位置を測定するGPS機 能が搭載されておらず、Wi-Fiの位置情報しか利用でき ません。

Wi-Fi + Cellularモデルなら、幅広いエリアでインター ネットが利用できますが、携帯電話会社との契約で、月 ごとの利用料金が発生します。モバイルWi-Fiルーター などをすでに持っている場合や、無線LAN環境のある 自宅などでの利用が主な場合はWi-Fiモデル、外出先な

**Pro** Air (Gen9) (Gen10) mini

**Pro** Air (Gen9) **(Gen10)** mini

どどこでも快適にインターネットを楽しみたい場合 や、GPS機能を利用したい場合はWi-Fi + Cellularモデ ルがおすすめです。

### Wi-Fi + Cellular モデルと Wi-Fi モデルの違い

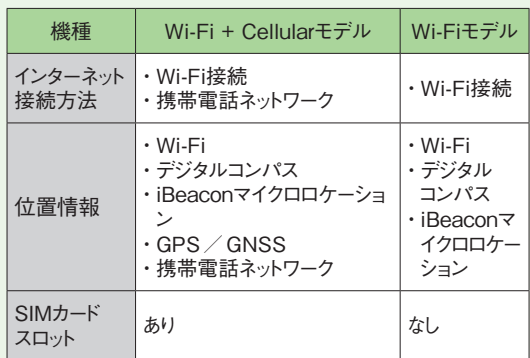

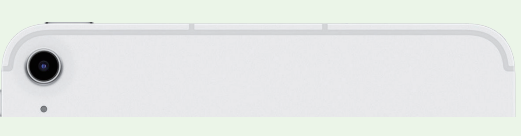

Wi-Fi+Cellularモデルには通信のためのアンテナがあ り、背面上部にラインが入っています。

1

1

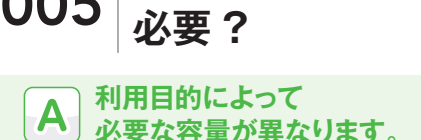

iPadを含むApple製の端末には、所定の容量のストレー ジがあります。端末のストレージ容量が多いほど、端末 内に保存しておける写真やアプリなどのコンテンツ量 も増えます。機種によっていくつかの容量が用意され ており、2023年3月時点で発売されている機種では、 iPad、iPad Air、iPad miniの64GBが最小容量で、iPad Proの2TBが最大容量となります。iPadのストレージ 容量は基本的にはあとから増やすことができないた め、自分の利用目的に合った容量のiPadを選ぶように しましょう。

現在使用しているiPadの容量を確認するには、ホーム 画面で[設定]→名前→[iCloud]の順にタップします。 なお、iPadでは、オンラインストレージのiCloudを利用 できます。iCloudについては、第9章を参照してくださ  $\mathsf{L}^{\lambda}$ 

各機種の容量の違い

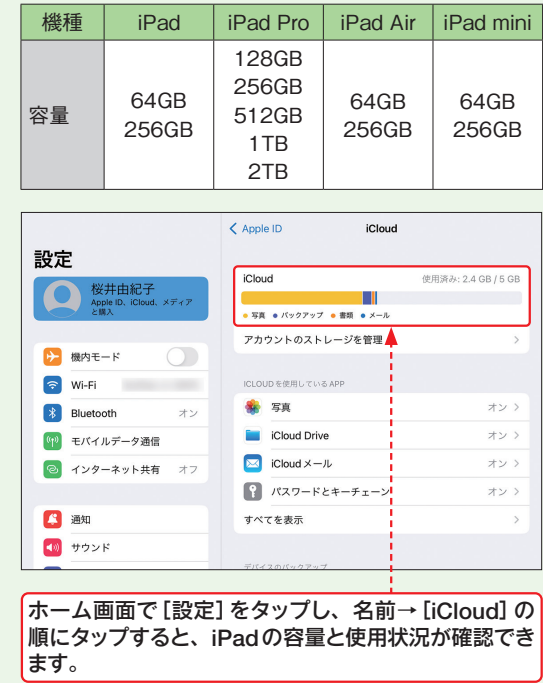

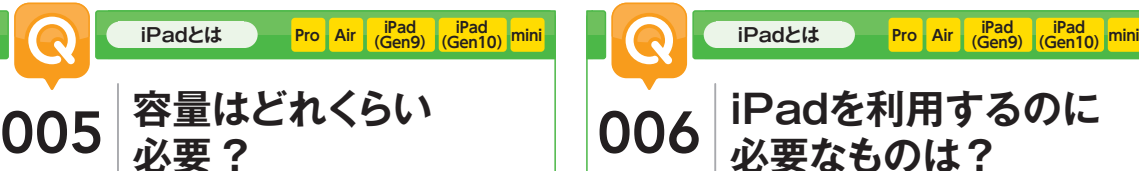

### **iPadに同梱されている 付属品のみで利用できます。**

iPad には、USB-C 充電ケーブル(またはLightning-USB-Cケーブル)とUSB-C電源アダプタが同梱されて います。基本的にはこの2つと、インターネットに接続 可能な環境があれば、iPadを利用できます。 ケーブルは、パソコンとiPadを接続して、データをや りとりしたり、パソコンから充電したりするときにも 使用します(必要に応じて変換アダプタを使用)。パソ コンのiTunesで購入したコンテンツをiPadに同期す る際に利用しましょう。USB-C電源アダプタは、家庭 用コンセントを使ってiPadを充電するもので、パソコ ンと接続するより早くバッテリーを充電することがで きます。

### iPad の同梱品

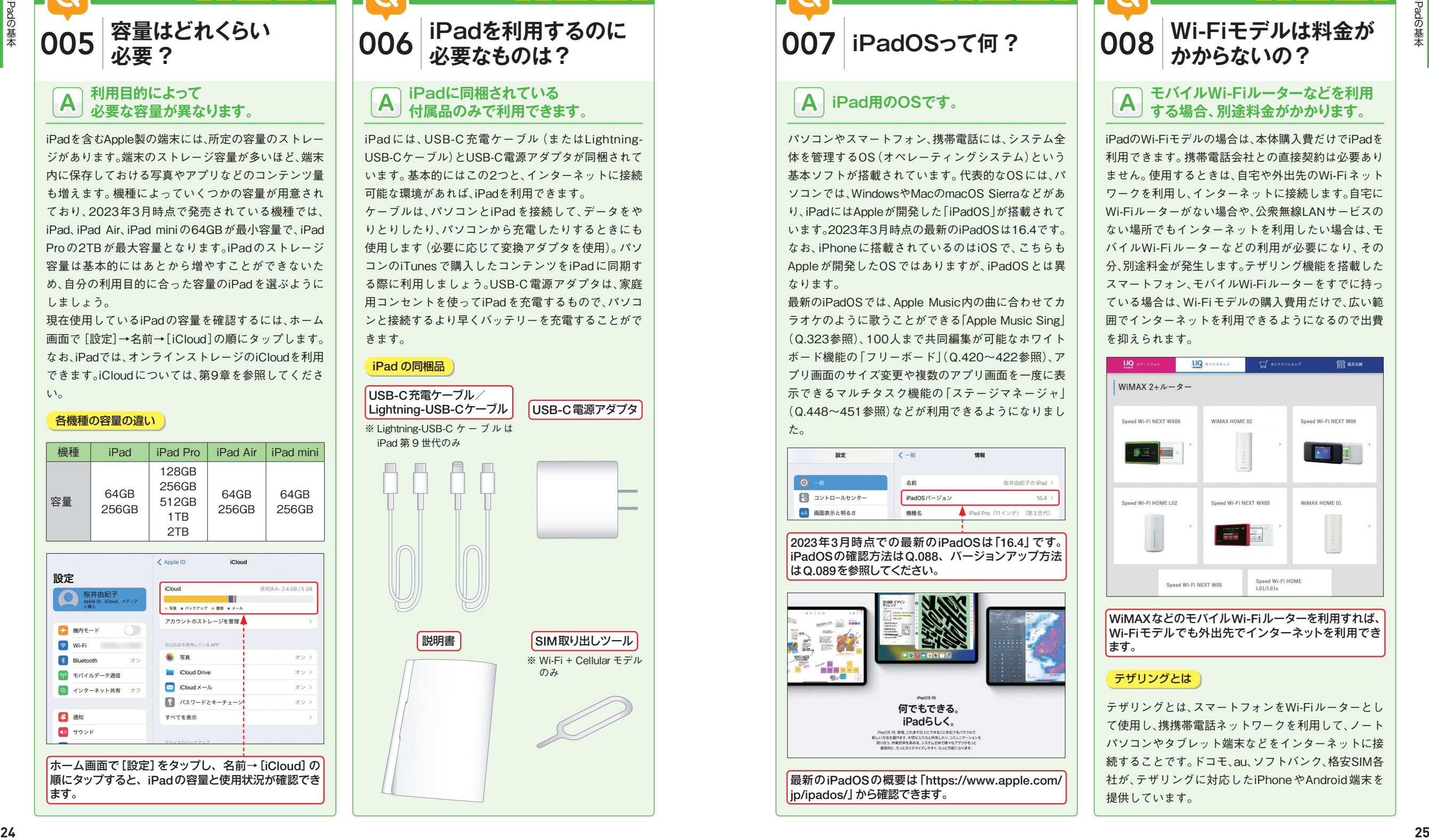

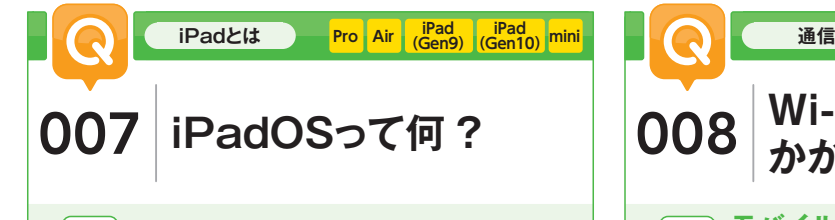

パソコンやスマートフォン、携帯電話には、システム全 体を管理するOS(オペレーティングシステム)という 基本ソフトが搭載されています。代表的なOSには、パ ソコンでは、WindowsやMacのmacOS Sierraなどがあ り、iPadにはAppleが開発した「iPadOS」が搭載されて います。2023年3月時点の最新のiPadOSは16.4です。 なお、iPhoneに搭載されているのはiOSで、こちらも Appleが開発したOSではありますが、iPadOSとは異 なります。

最新のiPadOSでは、Apple Music内の曲に合わせてカ ラオケのように歌うことができる「Apple Music Sing」 (Q.323参照)、100人まで共同編集が可能なホワイト ボード機能の「フリーボード」(Q.420~422参照)、ア プリ画面のサイズ変更や複数のアプリ画面を一度に表 示できるマルチタスク機能の「ステージマネージャ」 (Q.448~451参照)などが利用できるようになりまし た。

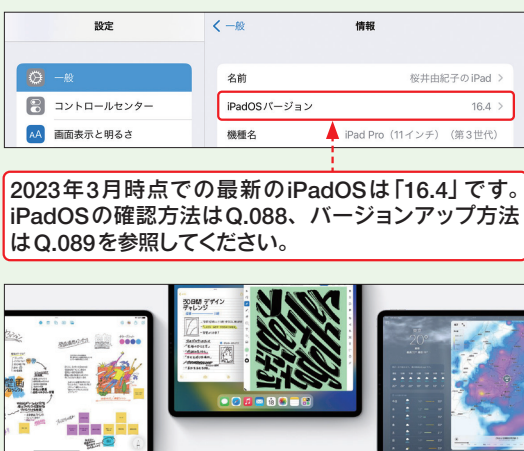

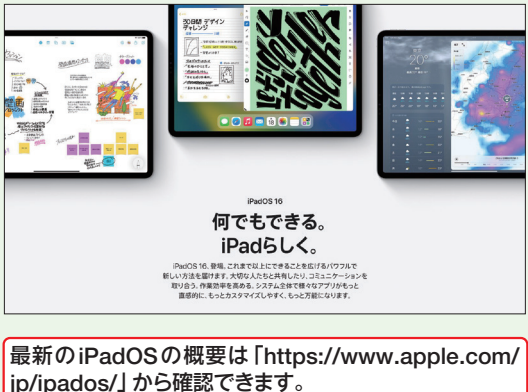

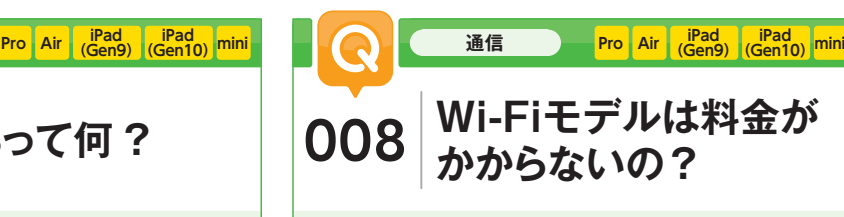

### **iPad用のOSです。** インファート マイン・エント トランドイルWi-Fiルーターなどを利用 **する場合、別途料金がかかります。**

iPadのWi-Fiモデルの場合は、本体購入費だけでiPadを 利用できます。携帯電話会社との直接契約は必要あり ません。使用するときは、自宅や外出先のWi-Fiネット ワークを利用し、インターネットに接続します。自宅に Wi-Fiルーターがない場合や、公衆無線LANサービスの ない場所でもインターネットを利用したい場合は、モ バイルWi-Fiルーターなどの利用が必要になり、その 分、別途料金が発生します。テザリング機能を搭載した スマートフォン、モバイルWi-Fiルーターをすでに持っ ている場合は、Wi-Fiモデルの購入費用だけで、広い範 囲でインターネットを利用できるようになるので出費 を抑えられます。

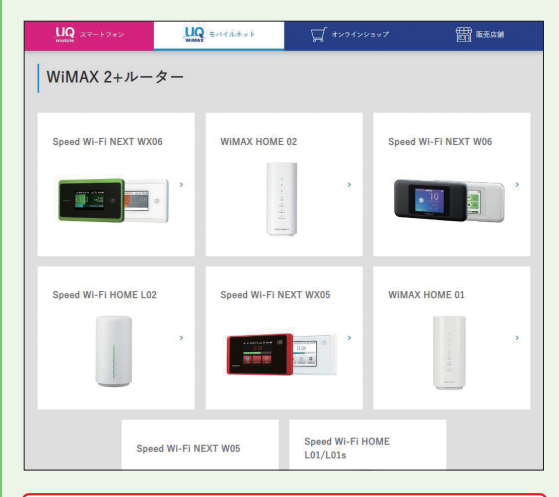

WiMAXなどのモバイルWi-Fiルーターを利用すれば、 Wi-Fiモデルでも外出先でインターネットを利用でき ます。

### テザリングとは

テザリングとは、スマートフォンをWi-Fiルーターとし て使用し、携携帯電話ネットワークを利用して、ノート パソコンやタブレット端末などをインターネットに接 続することです。ドコモ、au、ソフトバンク、格安SIM各 社が、テザリングに対応したiPhoneやAndroid端末を 提供しています。

iPadの基本

1